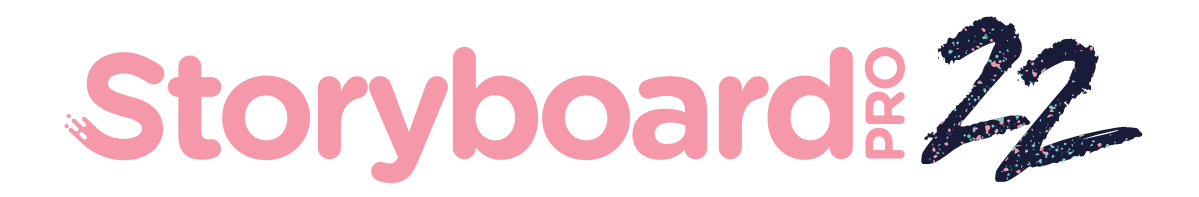

# Toon Boom Storyboard Pro 22

版本说明

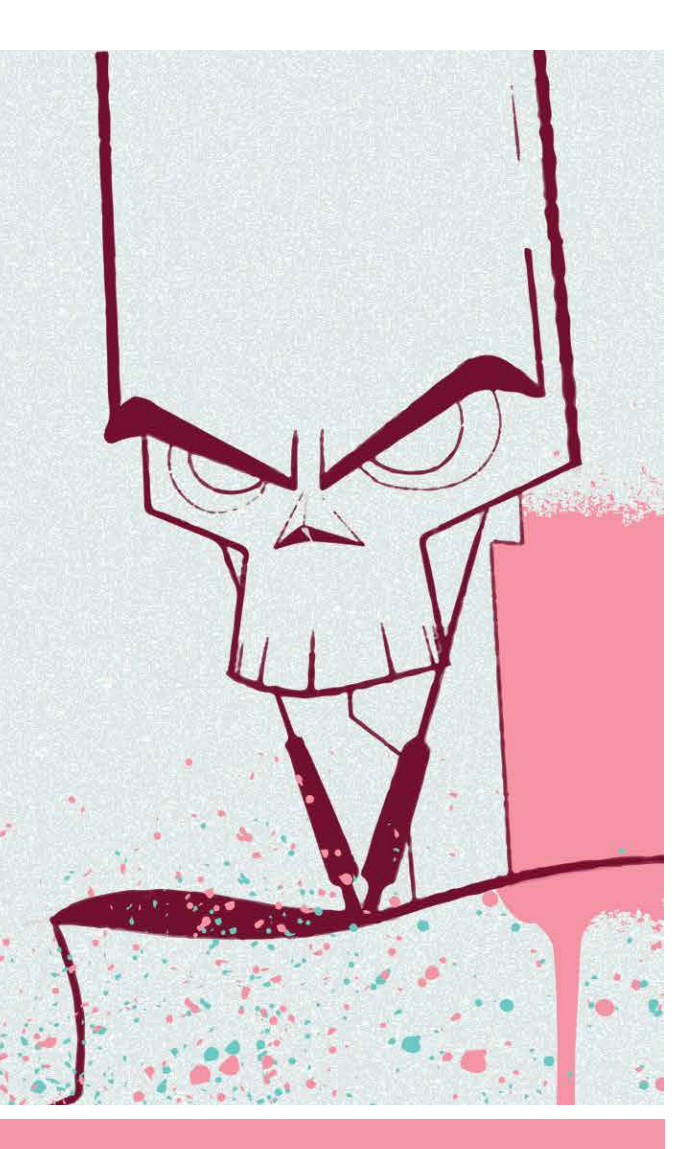

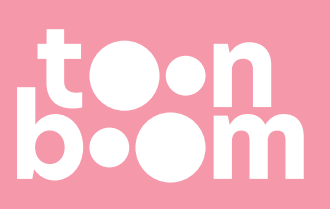

#### **TOON BOOM ANIMATION INC.**

4200 Saint-Laurent, Suite 1020 Montreal, Quebec, Canada H2W 2R2

**+1 514 278 8666** contact@toonboom.com **toonboom.com**

# 法律声明

Toon Boom Animation Inc. 4200 Saint-Laurent, Suite 1020 Montreal, Quebec, Canada H2W 2R2

电话:+1 514 278 8666 传真:+1 514 278 2666

[toonboom.com](http://www.toonboom.com/)

## 免责声明

本文件的内容属于 Toon Boom Animation Inc. 的财产,受版权保护。严禁复制本指南的全部或部分内容。

本文件的内容由适用的许可协议提供特定的有限保证并规定赔偿责任的排除和限制,该许可协议的附 件包含针对 Adobe® Flash® 文件格式 (SW F) 的特殊条款和条件。有关详情, 请参考许可协议以及上述特 殊条款和条件。

### 商标

Toon Boom® 是注册商标。Storyboard Pro™和 Toon Boom 徽标是 Toon Boom Animation Inc. 的商标。所有 其他商标都是其各自所有者的财产。

### 出版日期

#### 2022/9/27

版权所有 © 2022 Toon Boom Animation Inc., Corus Entertainment Inc.旗下公司 公司。保留所有权利。

# <span id="page-2-0"></span>目录

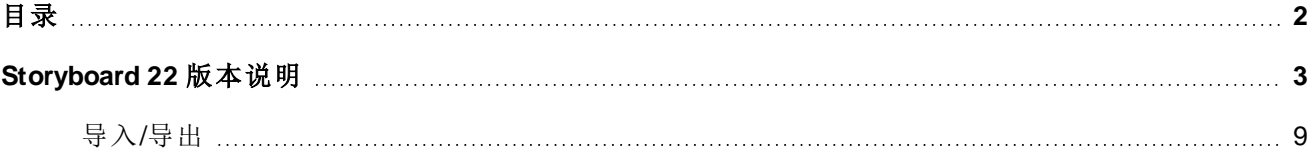

# <span id="page-3-0"></span>**Storyboard 22** 版本说明

以下 Storyboard Pro 22 build 22.0.0.18839 (2022-09-26) 的更新内容列表:

# 新功能

# 绘图工具

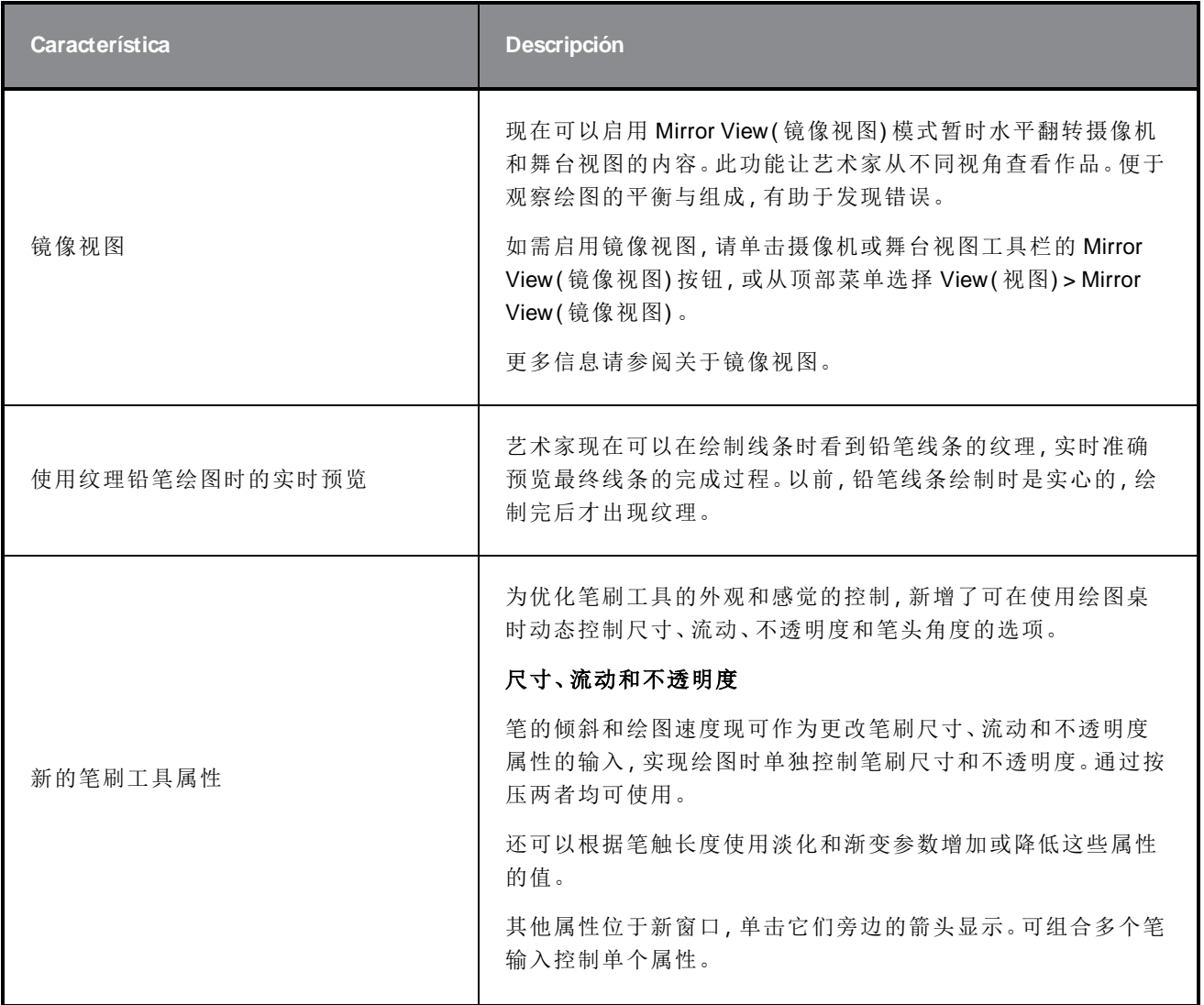

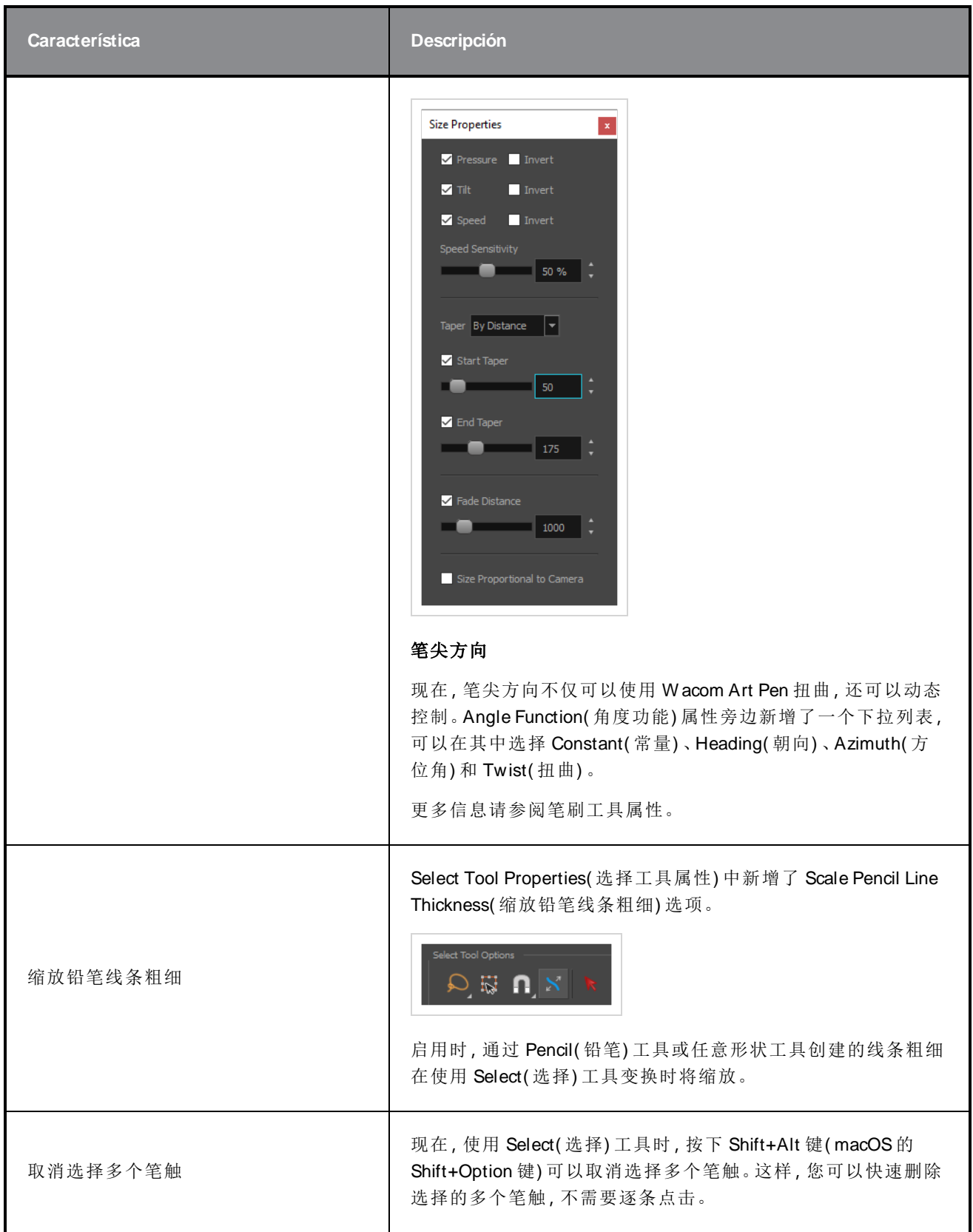

## **Vista de referencia**

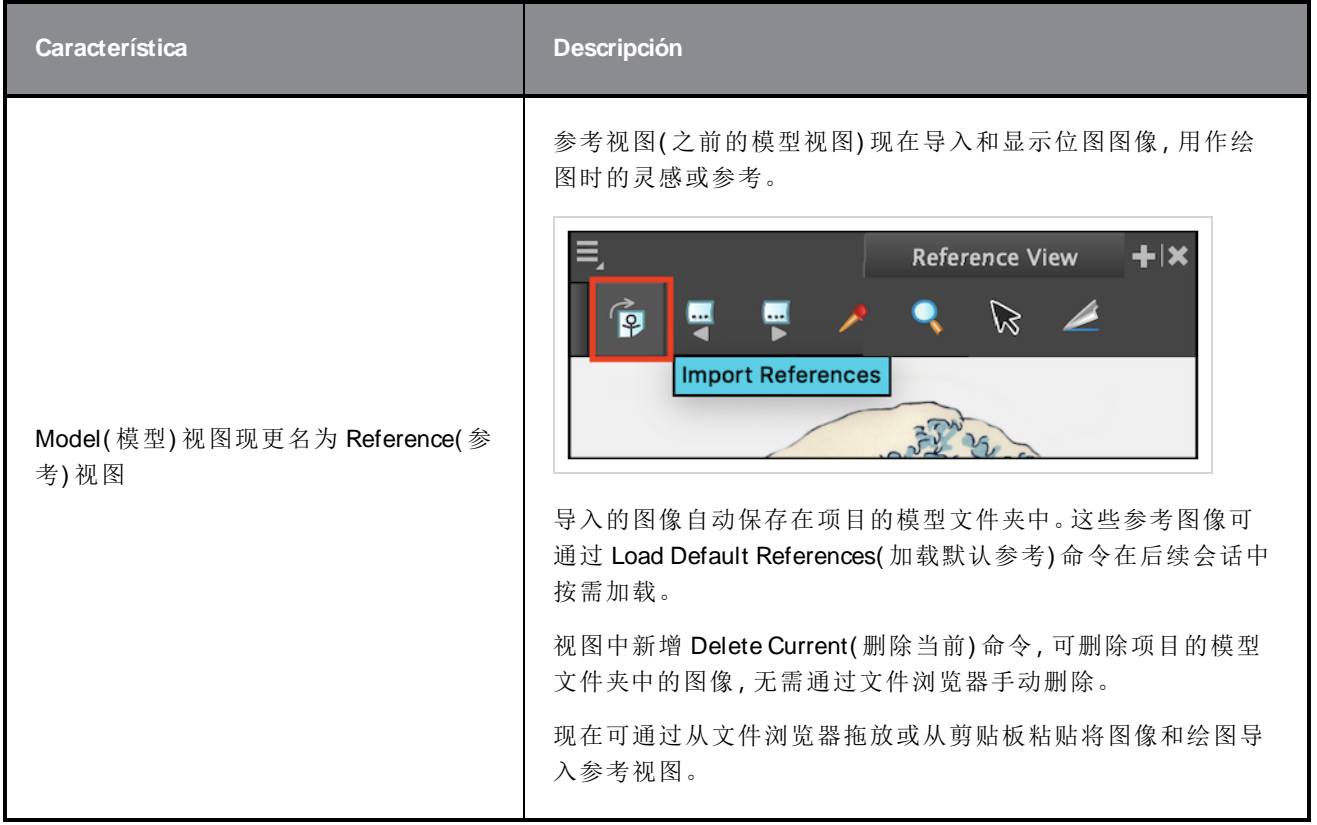

### **Cámara**

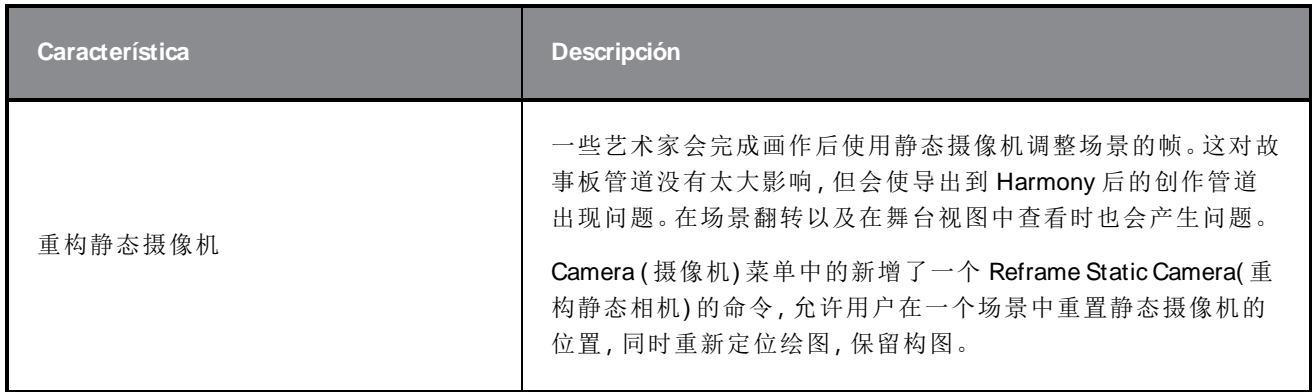

## **Línea de tiempo**

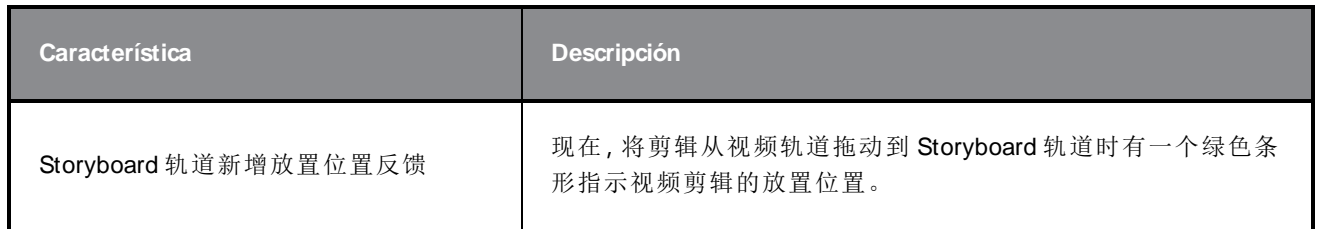

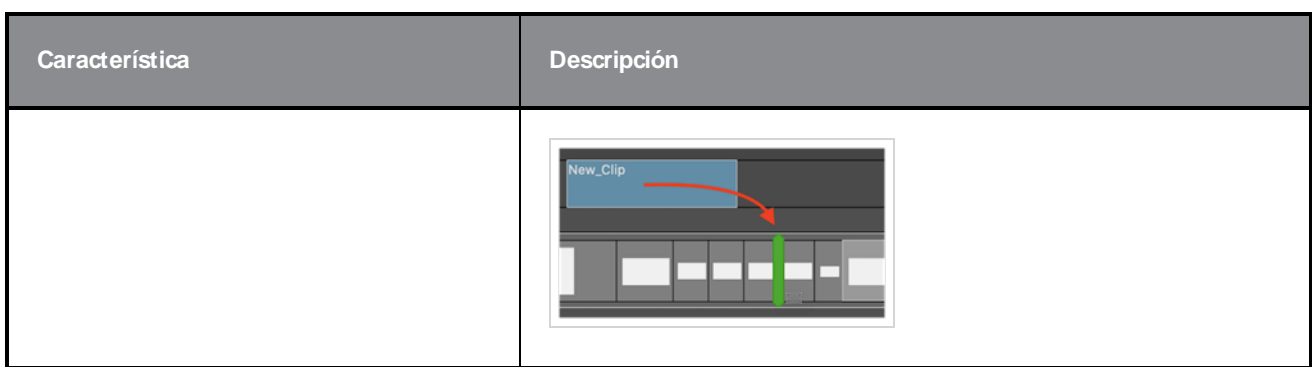

### **Audio**

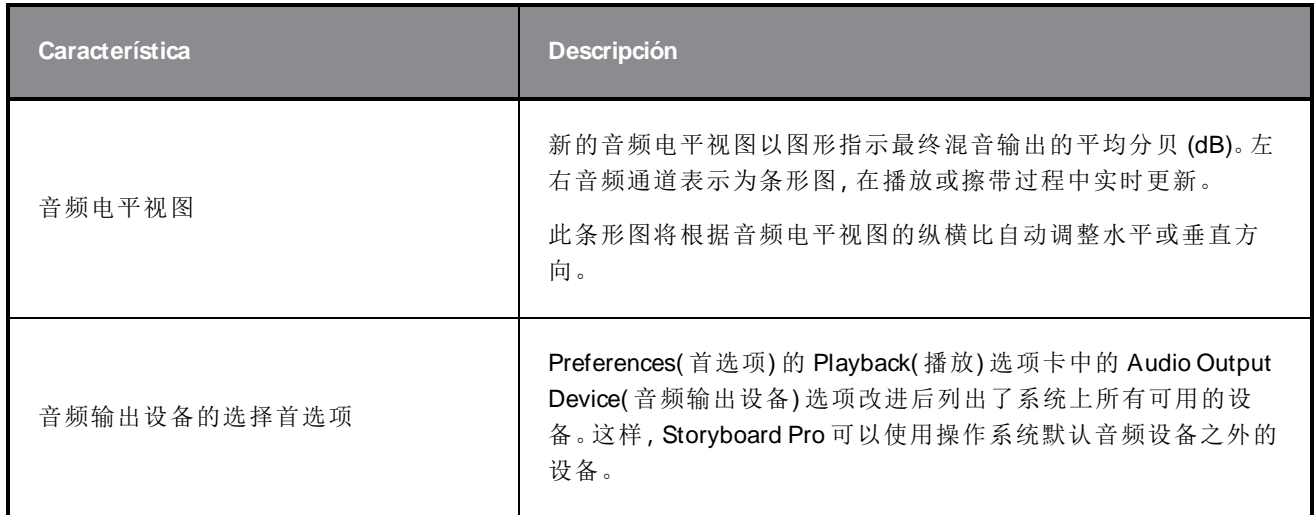

## **Conformación**

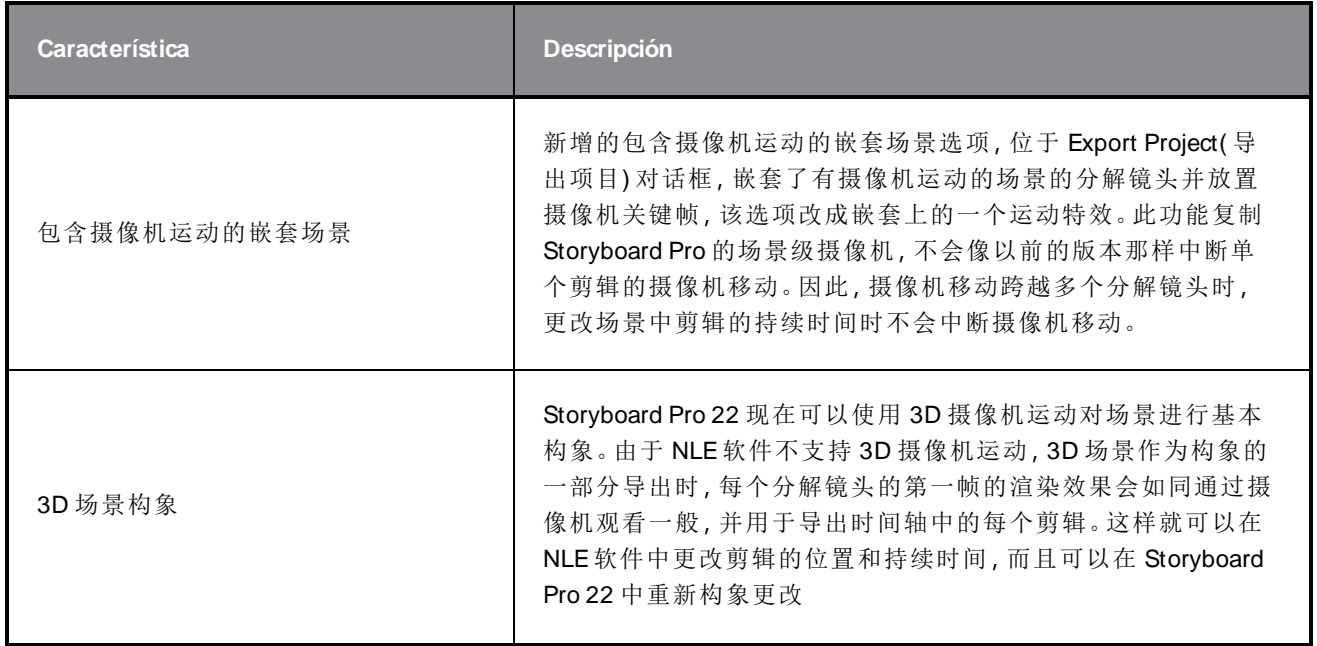

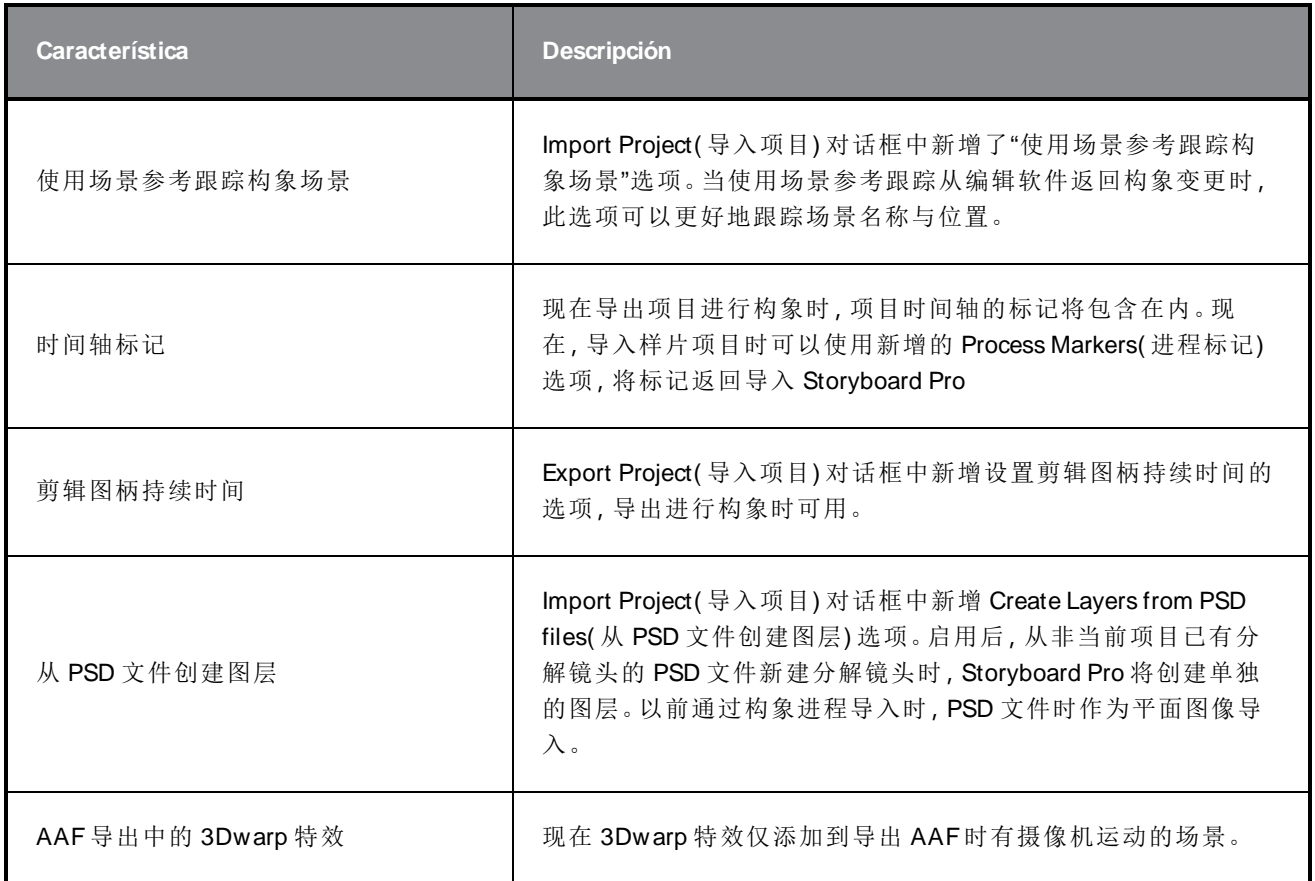

## **Renderizado**

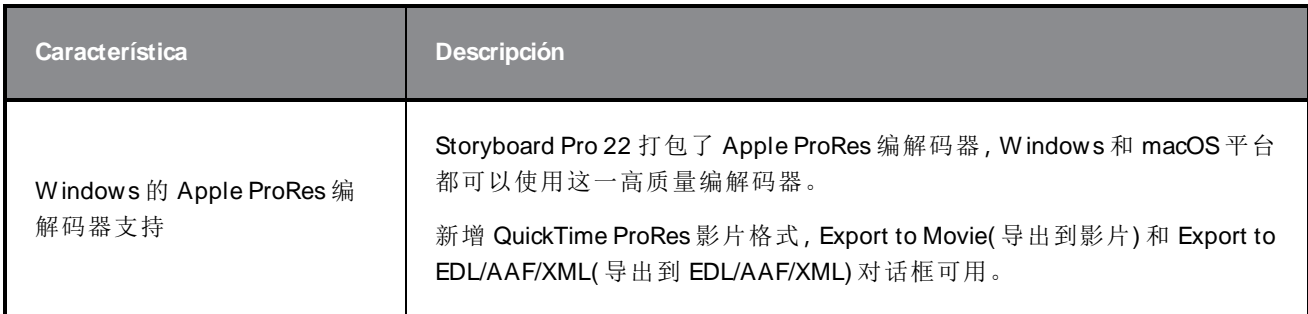

## **Librería**

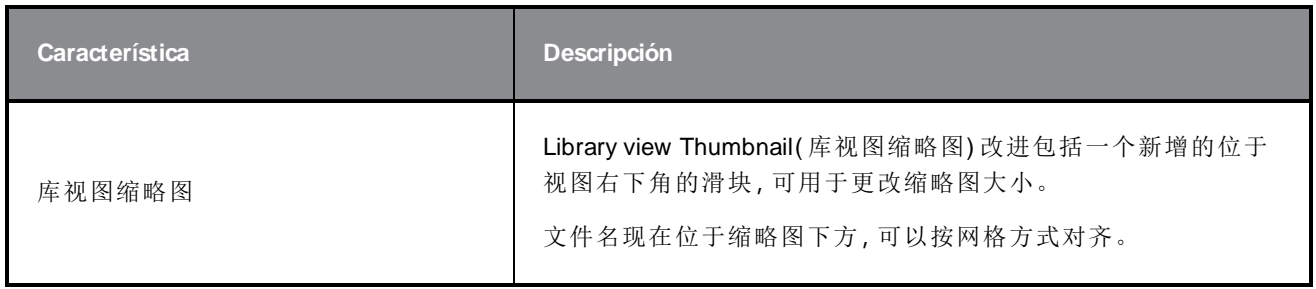

## 修复

此次版本的 Storyboard Pro 修复了以下问题:

#### 常规

- <sup>l</sup> 使用特定 3D 模型渲染场景时崩溃。SB-4830
- 使用"Create Layer on Surface tool( 表层上创建图层)"工具时随机崩溃。SB-4817
- 缩略图显示时绘制多个笔触会导致随机崩溃。SB-4814
- 摄像机 3D 旋转时, Z 轴上 12 F 以外的图层从摄像机视图中消失。SB-4811
- <sup>l</sup> "Layer Alignment( 图层对齐) "设置为"Pin To Camera( 固定到摄像机) "时,图层不跟随摄像机。SB-4810
- macOS 上, 视图和上下文菜单未列出快捷方式。SB-4798
- <sup>l</sup> 如果启用视频轨道同步,在时间轴中调整分解镜头大小时性能会下降。SB-4564
- 摄像机和舞台视图叠加中反锯齿丢失。SB-4417
- <sup>l</sup> 首选项中设置了 Black Magic 设备但未连接时,停止播放会发生崩溃。SB-4135
- 以前版本的首选项没有迁移。SB-4808

#### 绘图

- <sup>l</sup> 绘图时形状工具未消除锯齿。SB-4730
- <sup>l</sup> 变换控件不立即切换到选定的可见图层。SB-4705
- 在 Windows 上使用 Wacom 数位板并用 ALT+TAB 键切换应用程序时, 不能完全精确绘制线条。 SB-4613

#### 时间轴

- <sup>l</sup> 将视频剪辑放在分解镜头之间或故事板轨道末尾时,"Animatic Editing Mode( 样片编辑模式) "被忽 略。SB-4155
- 在 Windows 上,解压缩音频文件时首次播放会随机停止和循环播放音频。 SB-3933
- 多轨道:视频轨道的右键单击上下文菜单中缺少"Set Colour(设置颜色)"。SB-1811

# <span id="page-9-0"></span>导入**/**导出

- <sup>l</sup> 导出影片时,SBP 可能会消耗大量内存。SB-4799
- <sup>l</sup> 使用"Export to Movie( 导出到影片) "时,在文件模式中使用 %f 变量不起作用。SB-4837
- 位图导入视频轨道时, "Display Vectorize Option Dialog( 显示矢量化选项对话框) "首选项不起作 用。SB-4835
- <sup>l</sup> 导入特定 MP4 时会额外创建一帧。SB-4829
- 较大的 JPEG 图像无法导入。 SB-4788

#### 标记

- 拖动场景或序列时,标记不波动。SB-3563
- 更改过渡持续时间时,标记不波动。SB-3483

#### 构象

- <sup>l</sup> 导入样片项目会删除时间轴开头的可用空间。SB-3230
- 如果 XML 中链接了不受支持的媒体文件 (m4a), 则导入样片项目会失败。 SB-2747
- 导出项目进行构象时,无法覆写 AAF 文件。SB-4863
- Apple Silicon 芯片的 Mac 不支持 AFF 构象。SB-4802

#### 脚本

• 脚本使用 SBU LayerScriptInterface.generateMatte() 时, 不采用默认颜色。 SB-4850

### 已知问题

- <sup>l</sup> 当工具栏中没有足够空间放下所有按钮时,如果在 OpenGL 视图上打开,用来打开访问按钮的扩 展工具是隐藏的。SB-4530
- <sup>l</sup> 缩放、平移和旋转的触摸手势在 W indows 不起作用。HAR-8739
- SB-4428 MacOS Mojave 上, GateKeeper 会阻止启动 Storyboard Pro, 除非应用程序包中删除了隔 离扩展属性。隔离扩展属性可以在终端中使用以下命令删除:

**\$ sudo xattr -dr com.apple.quarantine "/Applications/Toon Boom Storyboard Pro 22"**